### Text Analytics Toolbox<sup>™</sup> Release Notes

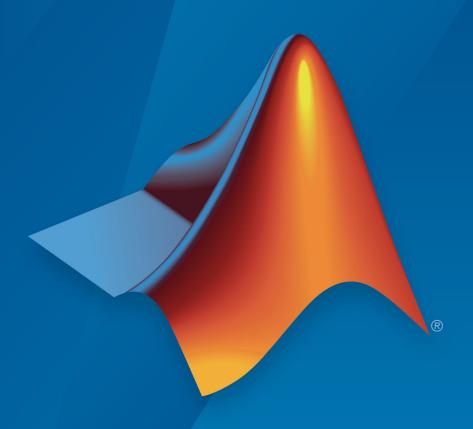

# MATLAB®

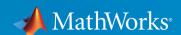

#### How to Contact MathWorks

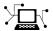

Latest news: www.mathworks.com

Sales and services: www.mathworks.com/sales\_and\_services

User community: www.mathworks.com/matlabcentral

Technical support: www.mathworks.com/support/contact\_us

T

Phone: 508-647-7000

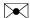

The MathWorks, Inc. 3 Apple Hill Drive Natick, MA 01760-2098

Text Analytics Toolbox<sup>™</sup> Release Notes

© COPYRIGHT 2017 by The MathWorks, Inc.

The software described in this document is furnished under a license agreement. The software may be used or copied only under the terms of the license agreement. No part of this manual may be photocopied or reproduced in any form without prior written consent from The MathWorks, Inc.

FEDERAL ACQUISITION: This provision applies to all acquisitions of the Program and Documentation by, for, or through the federal government of the United States. By accepting delivery of the Program or Documentation, the government hereby agrees that this software or documentation qualifies as commercial computer software or commercial computer software documentation as such terms are used or defined in FAR 12.212, DFARS Part 227.72, and DFARS 252.227-7014. Accordingly, the terms and conditions of this Agreement and only those rights specified in this Agreement, shall pertain to and govern the use, modification, reproduction, release, performance, display, and disclosure of the Program and Documentation by the federal government (or other entity acquiring for or through the federal government) and shall supersede any conflicting contractual terms or conditions. If this License fails to meet the government's needs or is inconsistent in any respect with federal procurement law, the government agrees to return the Program and Documentation, unused, to The MathWorks, Inc.

#### **Trademarks**

MATLAB and Simulink are registered trademarks of The MathWorks, Inc. See www.mathworks.com/trademarks for a list of additional trademarks. Other product or brand names may be trademarks or registered trademarks of their respective holders.

#### **Patents**

MathWorks products are protected by one or more U.S. patents. Please see www.mathworks.com/patents for more information.

### Contents

#### **R2017b**

| Text Preprocessing: Prepare text for analysis by automatically extracting and prepocessing words from raw text                                    | 1-2 |
|----------------------------------------------------------------------------------------------------|-----|
| Machine Learning Algorithms: Discover topics and clusters of documents using Latent Dirichlet Allocation (LDA) and Latent Semantic Analysis (LSA) | 1-2 |
| Word Embeddings: Convert words to numeric vectors using word2vec, FastText, and GloVe word embedding models                                       | 1-3 |
| Text Plots: Visualize text data using word clouds and text scatter plots                                                                          | 1-3 |
| Document Import: Read text from PDF and Microsoft Word files                                                                                      | 1-4 |
| Text Statistics: Calculate word frequency and TF-IDF matrices from document collections                                                           | 1-4 |
| Word Normalization: Convert words to their word roots using<br>the Porter stemming algorithm                                                      | 1-5 |

### R2017b

Version: 1.0

**New Features** 

### Text Preprocessing: Prepare text for analysis by automatically extracting and prepocessing words from raw text

You can perform the following common character level preprocessing steps to prepare text data before splitting it into words:

- Erase HTML and XML tags using eraseTags.
- Erase URLs using eraseURLs.
- Erase punctuation using erasePunctuation.
- Convert HTML and XML entities into characters using decodeHTMLEntities.

After character level preprocessing, you can split text into words using tokenizedDocument which creates an array of tokenizedDocument objects. With a tokenizedDocument array, you can perform the following word level preprocessing steps:

- Remove specified words from an array of documents using removeWords.
- Remove a common list of stop words which are not useful for analysis (such as "a" and "the") using removeWords and stopWords.
- Remove long and short words using removeLongWords and removeShortWords respectively.
- Stem words using normalizeWords.

For an example showing how to preprocess text data and prepare for it for analysis, see "Prepare Text Data for Analysis".

## Machine Learning Algorithms: Discover topics and clusters of documents using Latent Dirichlet Allocation (LDA) and Latent Semantic Analysis (LSA)

You can analyze text data using the Latent Dirichlet Allocation topic model. Latent Dirichlet Allocation models a collection of documents as mixtures of topics.

Fit an ldaModel using fitlda. You can resume training using resume. Using ldaModel objects, you can perform the following tasks:

 Visualize topics and word importance of an LDA model using wordcloud and topkwords.

- Extract features, or reduce dimensionality using transform. This function transforms documents into the lower dimensional topic probability space.
- Predict top topics of documents using predict.
- Calculate document log probabilities and detect outliers using logp.

You can also use Latent Semantic Analysis to model your text data.

Fit an lsaModel using fitlsa. To use an LSA model as a feature extractor, or a dimension reducing tool, use transform. This function transforms documents into a lower dimensional semantic space.

For an example showing how to use LDA to analyze text data, see "Analyze Text Data Using Topic Models". For more information on LSA models, see lsaModel.

### Word Embeddings: Convert words to numeric vectors using word2vec, FastText, and GloVe word embedding models

Use word embeddings to discover relationships between words. Word embeddings model words as vectors in a fixed dimensional space. For example, a word embedding may learn the relationship "king" – "man" + "woman" = "queen".

Create a WordEmbedding object by using one of the following methods:

- Import word embedding files from word2vec, FastText, and GloVe using readWordEmbedding.
- Train your own word embeddings from text data using trainWordEmbedding.

With a WordEmbedding object, you can do the following:

- Map words to vectors and back using word2vec and vec2word.
- Write the word embedding to a file using writeWordEmbedding.

For an example showing how to explore word embeddings, see "Visualize Word Embeddings Using Text Scatter Plots".

#### Text Plots: Visualize text data using word clouds and text scatter plots

Text Analytics Toolbox extends the functionality of the wordcloud (MATLAB®) function. It adds support for the following tasks:

- Create word clouds directly from string. wordcloud automatically tokenizes, preprocesses, and counts word frequencies of string input.
- · Create word clouds from bag-of-words models.
- Create word clouds from LDA topics.

You can also visualize text data using 2-D and 3-D text scatter plots. Use textscatter and textscatter3 to plot words at specified coordinates of 2-D and 3-D scatter plots respectively.

For an example showing how to visualize collections of text data using word clouds, see "Visualize Text Data Using Word Clouds".

#### Document Import: Read text from PDF and Microsoft Word files

You can extract text data directly from plain text, PDF, and Microsoft® Word files using extractFileText.

For an example showing how to extract text data from files and import it into MATLAB, see "Extract Text Data From Files".

#### Text Statistics: Calculate word frequency and TF-IDF matrices from document collections

A bag-of-words model (also known as a term-frequency counter) records the number of times that words appear in each document of a collection.

Create a bagofwords object using bagofwords.

With a bagOfWords object, you can perform the following tasks:

- Encode documents as a matrix of word counts using encode.
- View the most frequent words using topkwords.
- Add and remove documents using addDocument and removeDocument respectively.
- Remove empty documents using removeEmptyDocuments.
- Remove infrequent words using removeInfrequentWords.

You can input bagofwords objects directly into fitlda, fitlsa, and wordcloud.

You can create tf-idf matrices from a bag-of-words model using tfidf. A tf-idf matrix is a statistic that captures word importance in a collection of documents. It captures the number of times each word appear in a collection, and how many documents each word appears in.

For more information, see bagOfWords.

### Word Normalization: Convert words to their word roots using the Porter stemming algorithm

To group different forms of English words by reducing them to a common stem, use normalizeWords. For example, use this function to reduce the words "walk", "walks", "walking" and "walk" all to their word root "walk". normalizeWords uses the Porter stemmer.

For more information, see normalizeWords.